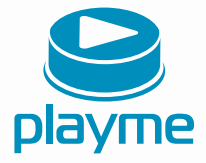

# РУКОВОДСТВО ПОЛЬЗОВАТЕЛЯ

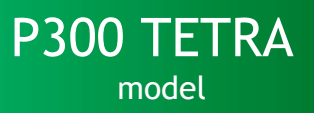

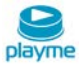

# Содержание

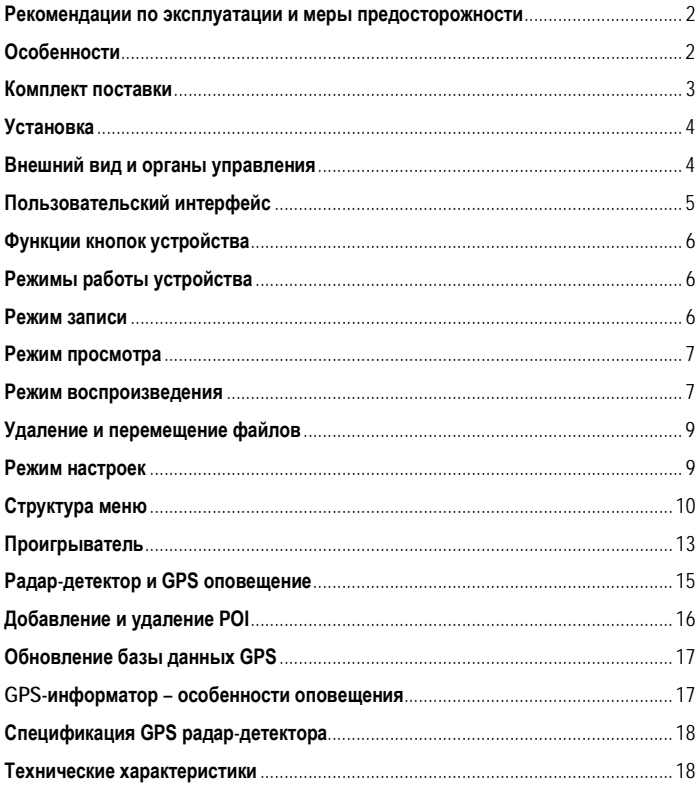

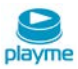

Благодарим Вас за покупку PlaymeP300 TETRA – высокотехнологичного многофункционального устройства, включающего в себя автомобильный видеорегистратор высокой четкости для записи видеофайлов во время управления автомобилем, радар-детектор для обнаружения сигналов радаров ГИБДД и GPSинформатор для оповещения о камерах контроля скорости.

 Перед использованием устройства, пожалуйста, внимательно ознакомьтесь с данным руководством.

#### <span id="page-2-0"></span>**Рекомендации по эксплуатации и меры предосторожности**

1. Используйте устройство только по его прямому назначению.Повреждение устройства, вызванное его ненадлежащимиспользованием, неявляется гарантийным случаем.

2. Необходимо исключить длительное пребывание устройства в условиях повышенной влажности, пыли, а также воздействия прямыхсолнечных лучей.

3. Во избежание нарушения изоляции и возникновениякороткогозамыкания держите провода в стороне от горячих и подвижных частей автомобиля.

4. После выполнения операций по монтажу устройства проверьте надежность его крепления, во избежание падения устройства при движении автомобиля.

5. Не извлекайте и не вставляйте карту памяти во время работы устройства.

6. Не отвлекайтесь на работу с устройством во время движения автомобиля.

7. Производитель не несет ответственности за потерю или повреждение данных в случае повреждения устройства или карты памяти.

8. В случае возникновения неисправности, не ремонтируйте устройство самостоятельно. Вам необходимо незамедлительно выключить устройство и обратиться в сервисный центр Playme.Не разбирайте изделие самостоятельно.

9. Не прикасайтесь к экрану острыми предметами.

10. Избегайте ударов и жестких воздействий.

11. Оборудование и его принадлежности должны находиться вдали от легковоспламеняющихся, взрывоопасных и агрессивных жидкостей или газа.

12. Очищайте экран и поверхность оборудования влажной мягкой тканью.

13. Используйте автомобильное зарядное устройство, поставляемое производителем.

# <span id="page-2-1"></span>**Особенности**

- Комбинированное устройство автомобильный видеорегистратор, радардетектор со встроенным GPS-приемником
- Автоматическое начало записи видео после подключения питания
- Оснащение встроенным аккумулятором позволяет автоматически сохранить последний файл после отключения питания

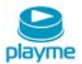

- Видеозапись в формате FHD 1080P
- Функция WDR способствует получению более четкого изображения затемненных участков без излишней насыщенности ярких частей
- Наложение информации о дате/времени, скорости и текущих координатах на видеозапись
- Циклическая запись
- Функция просмотра видеозаписи
- Запись звука с возможностью отключения
- Встроенный акселерометр (G-сенсор) с регулировкой чувствительности
- Автоматическая запись защищенных от перезаписи файлов
- Поддержка micro SD карт от 8 до 64 ГБ 10 класса
- Датчик движения
- Поддержка перехода экрана в спящий режим
- Поддержка интерфейса HDMI
- Специальный GPS видеоплеер

#### <span id="page-3-0"></span>**Комплект поставки**

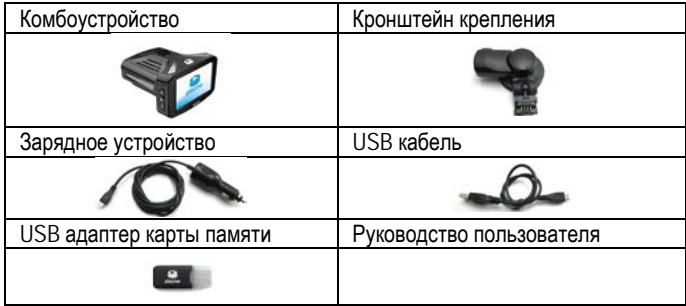

*\*Комплект поставки устройства, его технические и функциональные характеристики могут быть изменены производителем без предварительного уведомления.*

*\*\*Срок службы видеорегистраторов PLAYME, установленный производителем, составляет 2 года при условии, что они эксплуатируются в строгом соответствии с данным руководством*

*\*\*\* Является технически сложным товаром в соответствии с Постановлением Правительства РФ от 10.11.2011 №924*

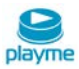

# <span id="page-4-0"></span>**Установка**

1.Закрепите кронштейн в месте, где регистратор не будет мешатьобзору (например, за зеркалом заднего вида).

2.Установите регистратор на кронштейне под углом 90° и поверните по часовой стрелке до упора.

3.Регистратор установлен. Вставьте в разъем питания прилагаемый шнур питания прикуривателя.

4.Отрегулируйте держатель и направление камеры с предварительным просмотром изображения на дисплее, чтобы изменить угол съемки.

#### <span id="page-4-1"></span>**Внешний вид и органы управления**

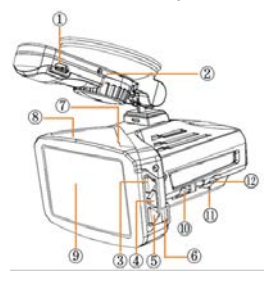

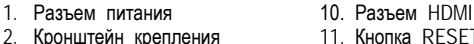

- 
- 3. Кнопка UP (Вверх)
- 
- 5. Кнопка DOWN (Вниз)<br>6. Разъем USB
- 
- 7. Кнопка REC/OK
- 8. Кнопка POWER(Питание) 17. Объектив<br>9. Экран 18. Приемная
- 

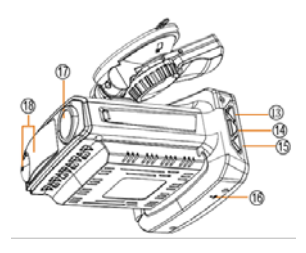

- 
- 11. Кнопка RESET (Сброс)<br>12. Слот SD-карты
- 
- 4. Кнопка М (Меню) **13. Кнопка выключения экрана**<br>5. Кнопка DOWN (Вниз) 14. Кнопка MIJTF
	-
	- 15. Кнопка С/Н (Город/Трасса)<br>16. Микрофон
	-
	-
	- 18. Приемная антенна

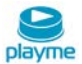

# <span id="page-5-0"></span>**Пользовательский интерфейс**

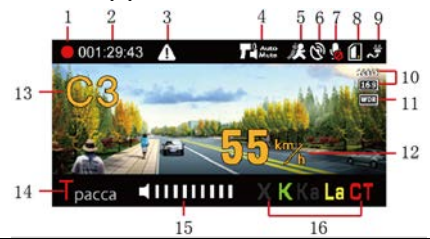

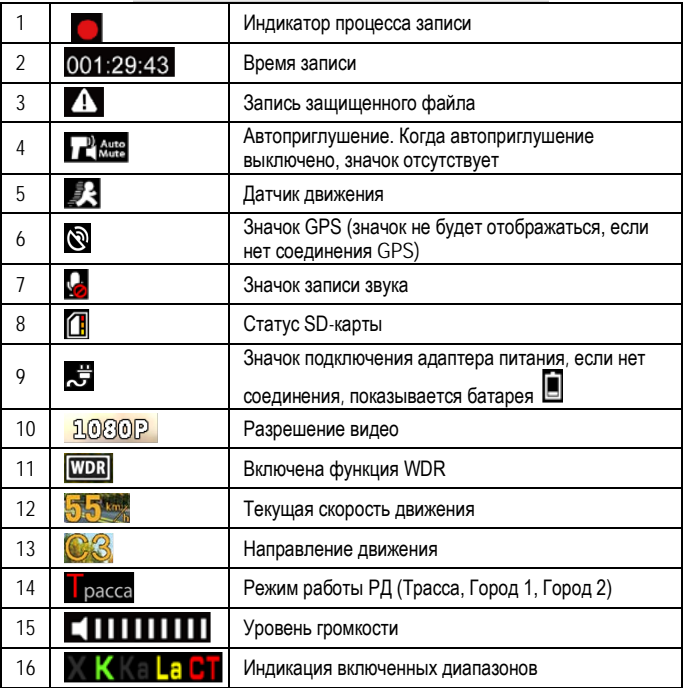

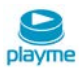

## <span id="page-6-0"></span>**Функции кнопок устройства**

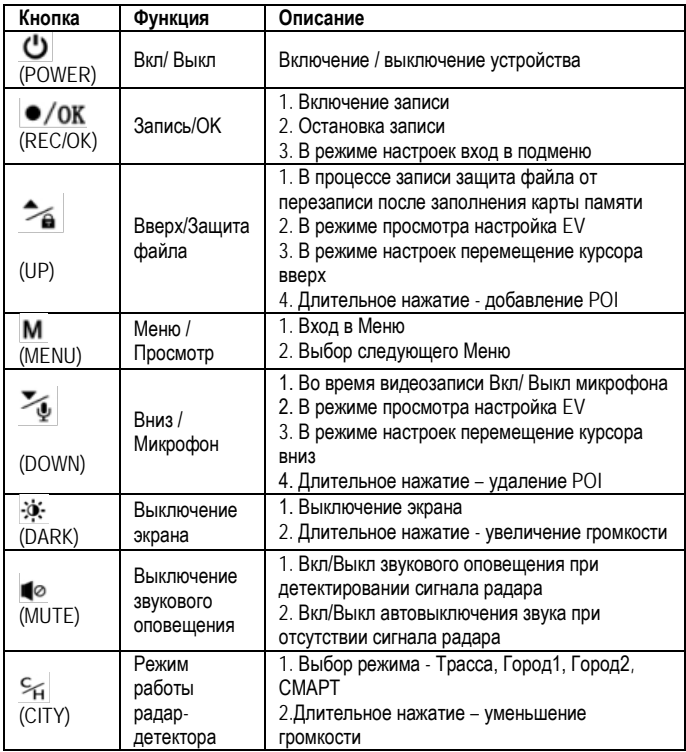

# <span id="page-6-1"></span>**Режимы работы устройства**

#### <span id="page-6-2"></span>**Режим записи**

При каждом включении устройство проверяет наличие SD-карты (см. рис.1). Если формат SD-карты не подходит устройству, оно сообщит об этом и предложит отформатировать карту (см.рис.2). После форматирования устройство начнет запись на SD-карту.

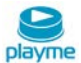

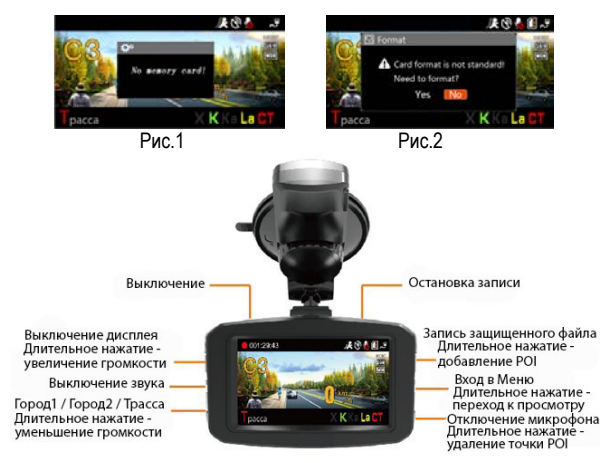

#### <span id="page-7-0"></span>**Режим просмотра**

Когда устройство записывает, вы можете нажать кнопку **OK**, чтобы войти в режим предварительного просмотра.

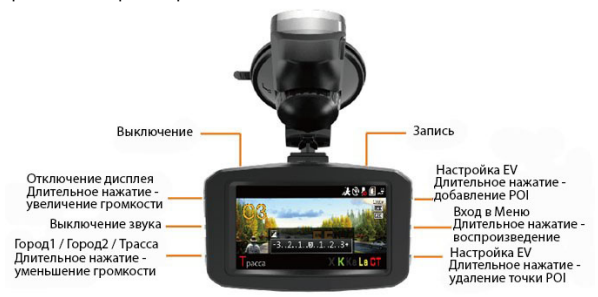

#### <span id="page-7-1"></span>**Режим воспроизведения**

Нажмите и удерживайте кнопку **M** для входа в режим воспроизведения. В режиме воспроизведения кнопки работают как показано ниже:

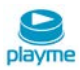

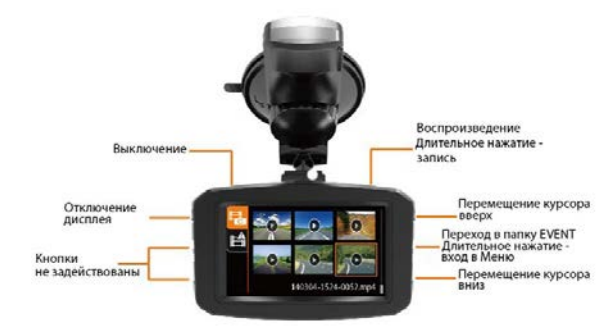

Выберите видеоролик и нажмите кнопку **OK**, чтобы воспроизвести его:

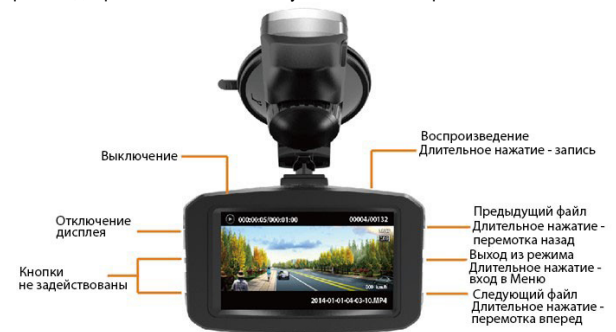

#### **Примечание**:

1. Если функция WDR включена, устройство обеспечивает более высокое качество картинки при неравномерном освещении разных частей изображения.

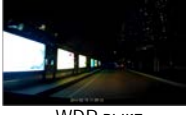

WDR выкл. WDR вкл.

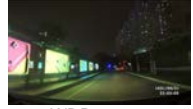

2. Защищенные видеофайлы будет сохранены в папке EVENT. Максимум может быть записано 50 видеофайлов. При превышении этого объема, устройство продолжают записывать новые защищенные видеофайлы. При этом будут

удаляться старые защищенные видеофайлы и включится предупреждение: "Attention! locked video full, oldest locked video will be cover, please backup" ("Внимание! Память защищенных видео-файлов переполнена, старые защищенные видео-файлы будут удалены. Пожалуйста, сделайте резервное копирование").

- 3. Подключите устройство к компьютеру через USB интерфейс. Устройство можно использовать в качестве съемного диска.
- 4. Статус SD-карты.

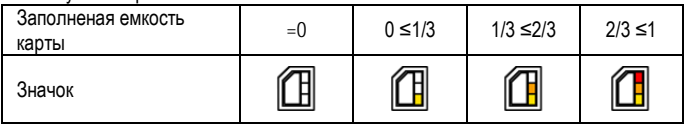

# <span id="page-9-0"></span>**Удаление и перемещение файлов**

В режиме воспроизведения длительно нажмите кнопку **M** (примерно 3 сек) для входа в меню. Кнопками **UP** / **DOWN** выберите действие – Удалить текущий файл, Удалить все файлы или Защитить файл. Кнопкой **ОК** подтвердите выполнение выбранной опции.

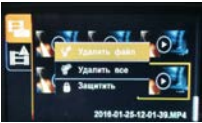

Если текущий видеофайл необходимо защитить от последующей перезаписи выберите опцию – Защитить. Далее кнопками **UP** / **DOWN** выберите опцию Переместить файл и подтвердите действие нажатием кнопки **ОК**.

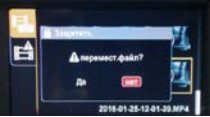

Текущий файл будет перемещен в папку защищенных файлов EVENT. Данная опция доступна только для файлов, размещенных в папке NORMAL.

## <span id="page-9-1"></span>**Режим настроек**

Нажмите кнопку **M**, чтобы войти в режим настроек. Функции кнопок в режиме настроек показаны на рисунке ниже:

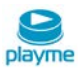

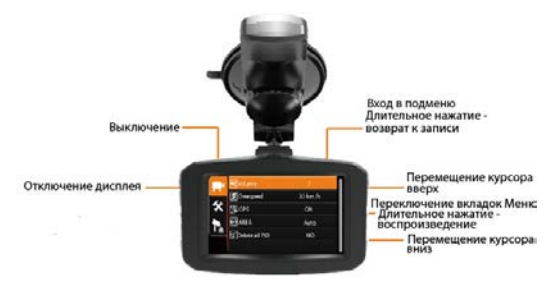

#### <span id="page-10-0"></span>**Структура меню**

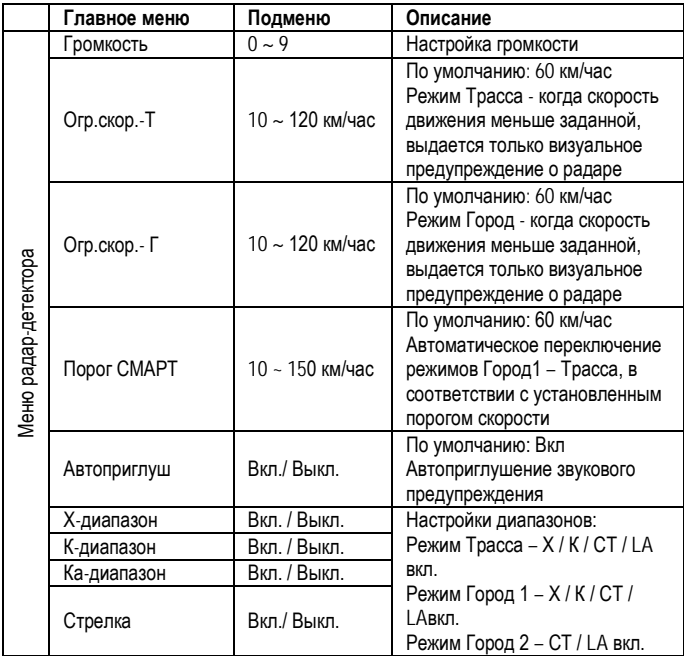

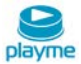

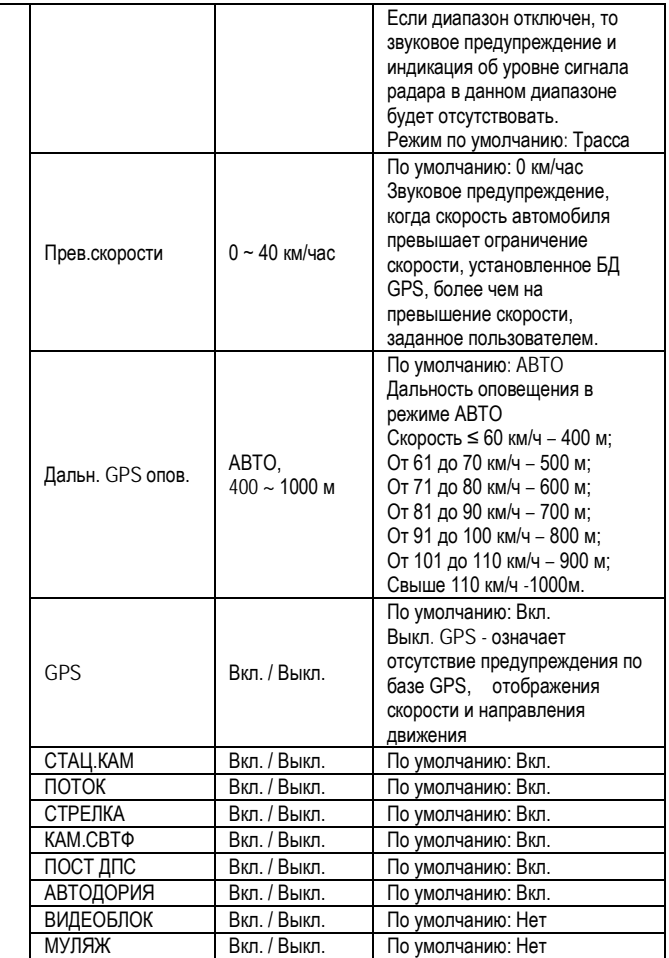

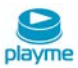

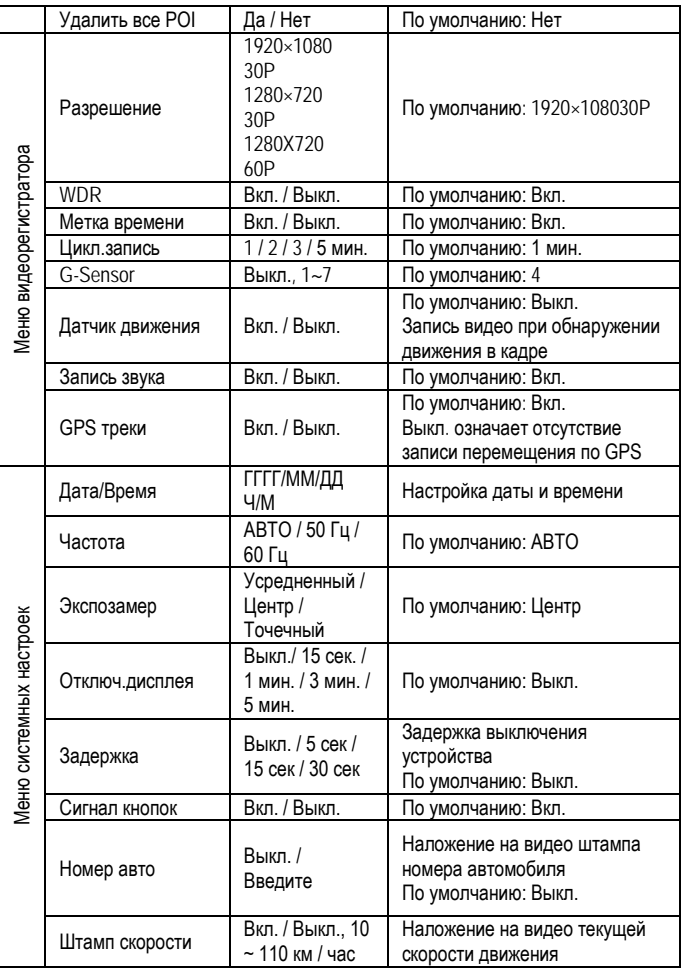

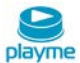

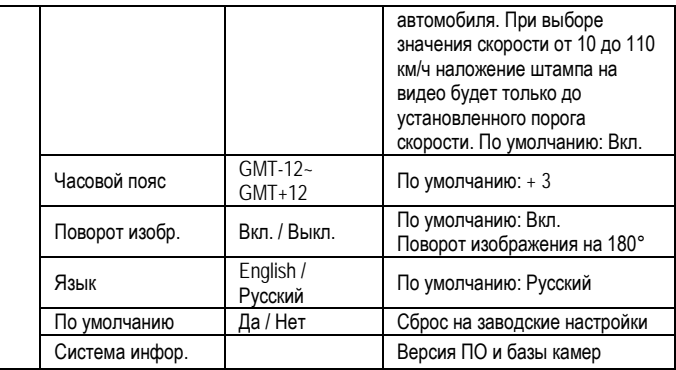

#### <span id="page-13-0"></span>**Проигрыватель**

Устройство записывает видео в формате MP4, поэтому для просмотра записей можно использовать обычный проигрыватель. Но, если вы хотите посмотреть GPSтрек и информацию G-сенсора, пожалуйста, используйте оригинальный проигрыватель.

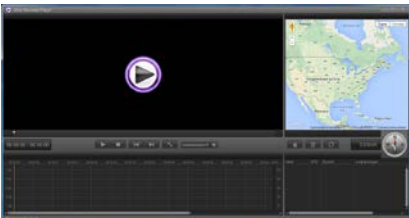

Нажав кнопку  $\Box$ , вы сможете выбрать карту, язык интерфейса и единицу измерения скорости:

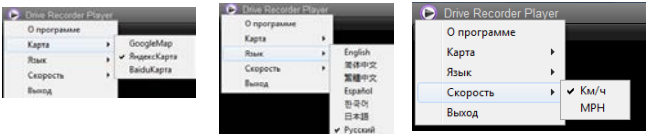

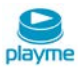

Нажатием кнопки **деят** добавьте выбранное видео в плейлист:

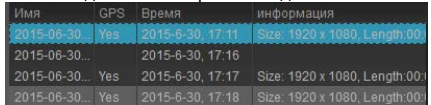

Нажатием кнопки **выбранный файл удаляется из плейлиста**.

Кнопка управляет очередностью воспроизведения видеофайлов (последовательно, повторно и т.д).

Кнопки управления просмотром файлов – воспроизведение/пауза, стоп, предыдущая запись, следующая запись, полноэкранный просмотр, регулировка громкости звука:

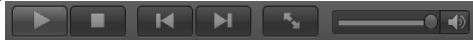

При воспроизведении видео в правой части окна проигрывателя автоматически отображается пройденный маршрут:

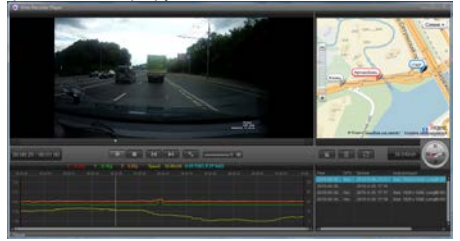

Устройство оснащено встроенным 3G-сенсором. Когда происходит существенное изменение по любой из осей X, Y, Z, устройством будут записаны защищенные файлы. Например, в случае столкновения с другим автомобилем. Анализ записи Gсенсора может помочь определить ответственного.

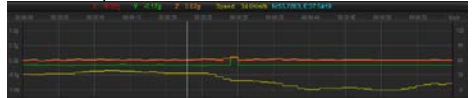

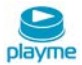

# <span id="page-15-0"></span>**Радар-детектор и GPS оповещение**

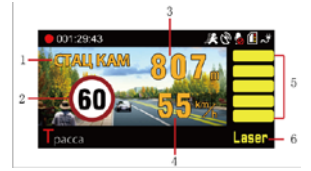

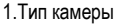

- 2. Установленный скоростной режим
- 3. Расстояние до камеры
- 4. Текущая скорость
- 5. Уровень сигнала радара (5 уровней)
- 6. Диапазон сигнала радара
- 7. Текущая средняя скорость на участке «АВТОДОРИИ»

#### **Типы камер по базе данных GPS:**

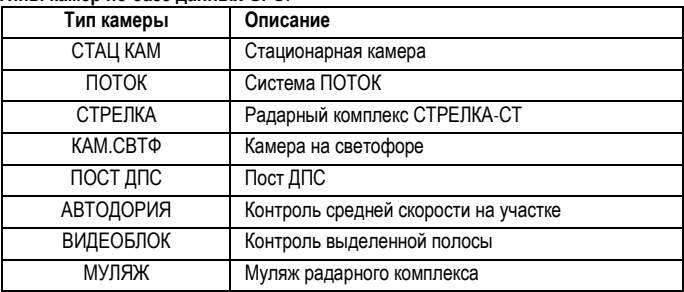

#### **Оповещение о превышении скорости на дисплее:**

Когда скорость автомобиля больше, чем ограничение скорости по базе GPS, устройство сообщит «Внимание, превышение скорости»и скорость движения отображается красным цветом.

В зоне действия камер типа ВИДЕОБЛОК скорость автомобиля не расчитывается, поэтому предупреждение о превышении и отображение показаний скорости движения красным цветом будет отсутствовать.

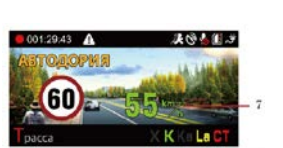

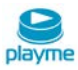

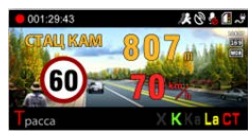

#### **Оповещение на участке комплекса Автодория:**

После прохождения автомобилем начальной точки контроля Автодории, устройство начинает вычислять среднюю скорость. Если средняя скорость больше чем ограничение скорости, устройство сообщит "Внимание, превышение скорости", а показания средней скорость отображаютчся красным цветом.

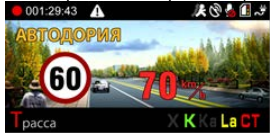

# <span id="page-16-0"></span>**Добавление и удаление POI**

Если есть камеры контроля скорости, о которых устройство не предупреждает, Вы их можете добавить в базу данных устройства самостоятельно.

При включенном GPS, когда автомобиль находится под камерой, длительно нажмите кнопку **UP**, устройство сообщит: "POI добавлена успешно". Вы можете добавить 50 пользовательских точек POI.

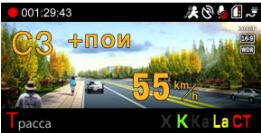

В следующий раз при подъезде к добавленной камере, устройство предупредит Вас и отобразит информацию на дисплее как показано на рисунке ниже:

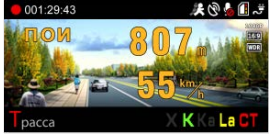

Для удаления пользовательской точки POIпри подъезде к добавленной камере нажмите и удерживайте кнопку **DOWN**, устройство сообщит «Удален успешно».

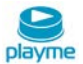

#### <span id="page-17-0"></span>**Обновление базы данных GPS**

1. На странице «Обновление ПО» сайта www.playme-russia.ru скачайте архив с обновлением, сохранив его в любом удобном месте на жестком диске Вашего ПК.

2. Распакуйте архив и скопируйте его содержимое (файл **firmware.bin**) на используемую для обновления карту памяти.

3. При выключенном устройстве установите карту памяти, содержащую файл обновления.

4. Включите устройство и дождитесь появления на экране надписи «Обнов. прошивку?», для начала процесса обновления, кнопками **UP** / **DOWN** выберете «Да» и нажмите**OK**. Начнется процесс обновления, ход процесса обновления отображается в %. По окончании процесса обновления устройство автоматически выключится.

5. После завершения обновления, извлеките карту памяти, используемую для обновления.

6. Установите карту памяти, используемую для записи, включите устройство и проверьте его функционирование.

#### **ВНИМАНИЕ!**

Во время проведения процесса обновления, нельзя отключать питание во избежание выхода устройства из строя.

#### <span id="page-17-1"></span>**GPS-информатор – особенности оповещения**

★ Место расположения действующих полицейских камер

☆ Место расположения недействующих полицейских камер

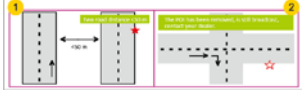

 $(1)$  Если расстояние между параллельно расположенными дорогами < 50 м –это может вызывать ложные оповещения.

② Если место расположения полицейской камеры было изменено, а база данных устройства не обновлялась или не содержит данной информации – это может вызывать ложные оповещения.

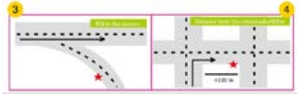

③ Если Вы двигаетесь в прямом направлении, а полицейская камера установлена на повороте – это может вызывать ложные оповещения.

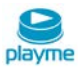

 $\overline{4}$ ) Если расстояние до места расположения полицейской камеры при изменении направления движения <100 м – оповещение может отсутствовать.

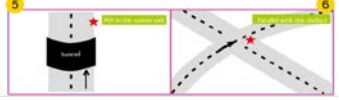

⑤ Если полицейская камера установлена при выезде из длинного туннеля – оповещение может отсутствовать.

⑥ Если полицейская камера установлена в районе многоуровневой развязки – это может вызывать ложные оповещения.

#### <span id="page-18-0"></span>**Спецификация GPS радар-детектора**

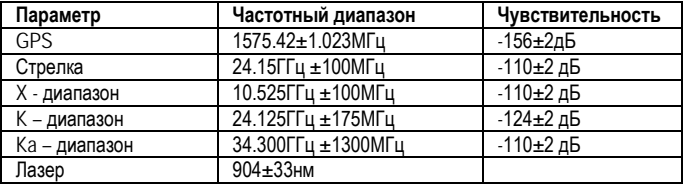

#### <span id="page-18-1"></span>**Технические характеристики**

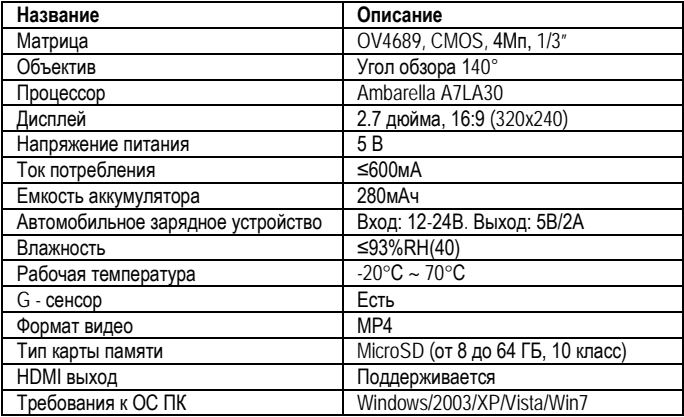

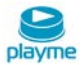

#### **Техническая поддержка:**

Информацию о расположении авторизованных сервисных центров можно получить в местах приобретения товаров PlayMe, на сайте http://playme-russia.ru и по электронной почте - service@playme-russia.ru

EAC

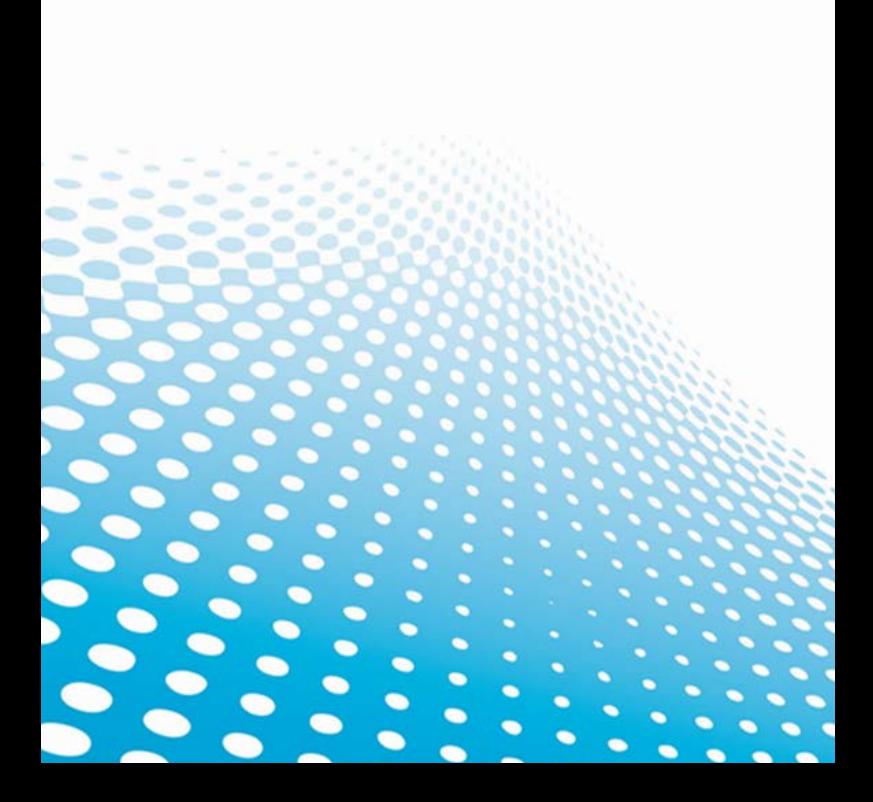